## **SIEMENS**

### **Sing Along Page**

So, you are afraid that Santa doesn't bring you something because you are not trained in singing ?

Again, Polarion can help you - with this SingAlong-Livepage you easily will learn any Christmas song ! (And many others...)

What do we need ?

- The "Custom Enumeration Factories" extension installed (download it from here : <https://extensions.polarion.com/extensions/350-custom-enumeration-factories> )

- A christmas song on Youtube , and the lyrics for it

First, you need to create a new Workitem Type "Song". Give it the following custom fields :

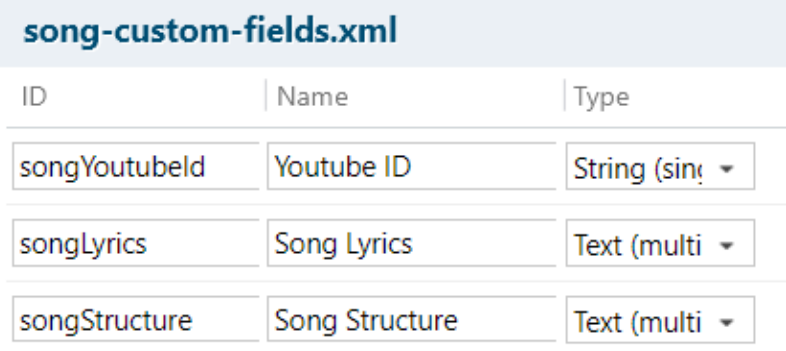

Now, find yourself a Christmas Song on Youtube.

Create a workitem of our new type "Song" for it and name as you like.

Copy the Youtube-ID of the video (shown at the end of the Youtube URL after the "/watch?v=....") into the field "Youtube ID".

Then search the web for its lyrics, so that they easily can be copied into the "Song Lyrics" field.

Make sure that the field "Song Structure" is empty. Save the item.

Next, upload the Livepage Archive attached here to Polarion using the "Import Page Archive" function :

# **SIEMENS**

#### **Create New...**

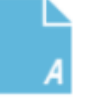

#### **LiveDoc Document**

Online document to contain traceable artifacts (Requirements, Test Cases, etc.) Usage: Specs, Test Plans, etc. Import from Word/Excel.

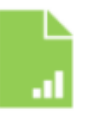

#### **LiveReport Page**

Report page built visually from LiveReport Widgets. Retrieve and format data from project(s) in real time. Show Sprint progress, Release overview, Quality dashboard,  $_{\text{etc}}$ 

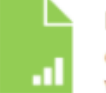

#### **Info Page**

Online page for general textual information. Basic text formatting, no traceability or workflow. Use for guidelines, meeting notes, and other general information.

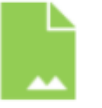

#### **Classic Wiki Page**

Page using legacy Wiki technology. Uses Wiki syntax & supports scripting. NOTE: LiveReport is recommended for new reports, and Info Pages for new textual information.

Cancel

Open the page, select your song item in the upper box and hit "Apply" :

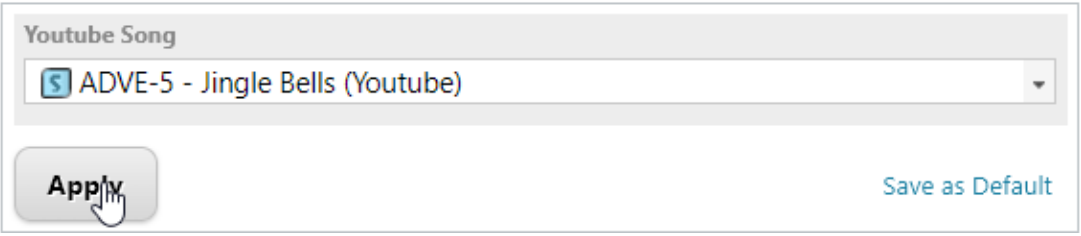

In the lower part of the screen, now the Youtube Video should show up. If not, hit the "Reload page" button shown on the page.

Start the video with the "Play" button shown (if it is not startet yet(´).(Or use the buttons "Pause" or "Stop", and hit "Play" again if you are ready to go :-) )

You will see that the first line of the Lyrics that you copied now is shown in Italic ("*[Verse 1]*" in our example), to indicate that this is coming up next.

## Sing Along PAge (rev. 33023)

Advent

 $\times$ 

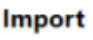

**Word Document RegIF Document** 

Page *[*Mchive

Create New Space

## **SIEMENS**

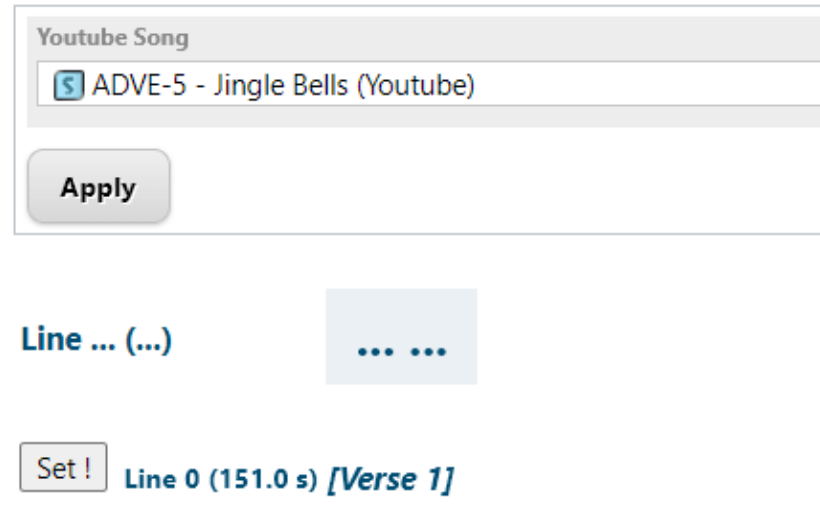

Now, shortly before this line starts in the Youtube video, hit the "set" button, and stay there with the mouse. The named line then moves up, and the next line coming up is shown italic. If it starts singing that one, hit the "Set" button again. Repeat this until the song is done.

By this , you have created a list of timestamps, one per each line of lyrics. Hit the "View cue lines" button, and press CTRL-C to copy the list presented;

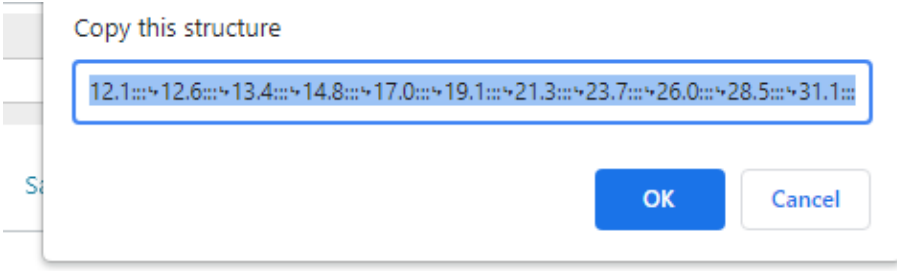

Now, paste this into the "Song Structure" custom field of our item. You can easily do this by opening whe workitem properties sidebar from the widget on the right side :

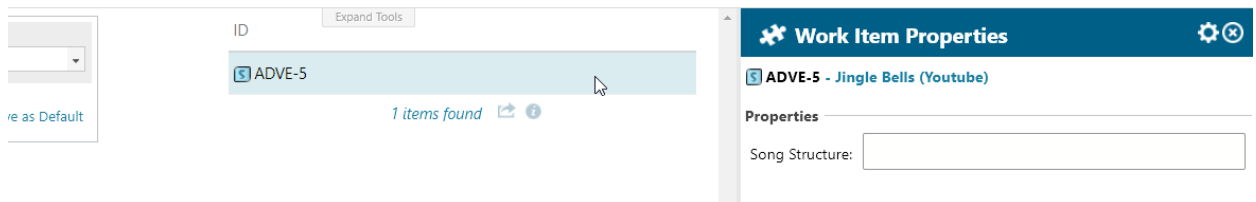

Paste the copied text into there and press the "Save" button at the bottom of the sidebar.

If needed, you nowcan adjust the times or the lyrics' texts in the custom fields, or simply delete the "Song Structure" field if you want to re-do the timing.

Now, whenever you play this song on the page, the lyrics' lines turn up timed, so that you can easily sing along. Even if you seek through the song by the Youtube slider, the texts will turn up correctly. Try it also with your mobile device when standing at the christmas tree !

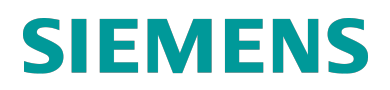

And if your favourite Christmas song is "White Christmas", checkout the Snow prognosis issue (Advent Calendar issue from thursday).

Have fun singing !